### **SCSUG-2016**

# **Key Reasons for SAS® Data Set Size Difference by SAS® Grid Migration** Prasoon Sangwan, Piyush Singh, Tanuj Gupta

TATA Consultancy Services Ltd.

# **ABSTRACT**

When SAS users move from traditional departmental server to Grid environment they face many challenges with new SAS**®** Grid Platform settings. This paper describes one of such issue as "SAS Data Set Size" difference from non-Grid SAS server to SAS**®** Grid Platform. This paper explains few key reasons like SAS Encoding, 32bit vs 64 bit SAS, BUFSIZE, Database Encoding etc. which affect the data set size during executing SAS job to SAS Grid Platform. It explains how these factors impact the data size and how we can address these issues to match to original size of SAS data sets. This will help users and SAS administrators to adopt new SAS**®** Grid platform easily and in efficient manner.

# **INTRODUCTION**

If users are moving from non-grid to SAS Grid platform, then size difference is one of the common issues. In fact, if users are migrating from one environment to other where both are differing by operating system, SAS options etc. then there is more chance to have the size difference issue. Sometime database configuration also becomes important factor which affect the size of data set. In other words, there can be many reasons for data size issue which may be because of input data source, destination location and execution platform.

Apart from above given factors there may be many other factors. But, we are going to discuss the following key factors responsible for data set size issue, in this paper**:**

- BUFSIZE Option Impact
- SAS Encoding Impact
- 32bit vs 64bit SAS Software
- Database Encoding Impact

# **1. SAS BUFSIZE OPTION IMPACT ON DATASET SIZE**

This section explains how BUFSIZE impact the data set size. Before discussing the examples to demonstrate the impact, let's see what different ways to use BUFSIZE option in SAS are. This can be used in two ways, as system and data set options in SAS session.

**1.1.SYSTEM OPTION** – If we will use BUFSIZE as system option, then new value for BUFSIZE will be effective for entire SAS session. Data set created in this SAS session will use the new value from system option. As system option, it can be defined in

<SASHome>/SASFoundation/9.4/sasv9.cfg file. Below code can be run to verify the SAS session encoding:

proc options option=encoding; run;

In SAS Grid environment BUFSIZE can be defined in multiple ways. If there are multiple SAS Application servers, then this can be defined in <SASHome>/sasconfig/Lev1/<SASApp>/

sasv9 usermods.cfg file. This provides the flexibility to have multiple BUFSIZE is a SAS Grid platform.

**1.2.DATA SET OPTION** - If BUFSIZE will be used as data step, it will be effective only with specified data set. Proc contents can be used with data set to check the encoding:

```
data <DataSet>(bufsize=<>);
proc contents data=test;
run;
```
Below SAS code is creating two data sets, buf  $64k$  with BUFSIZE 64K and buf  $128k$  with BUFSIZE 128K. Both data steps are using BUFSIZE and writing the data sets with same input source.

```
libname home "$HOME";
data home.buf 64k(bufsize=64k);
      set sashelp.cars;
run;
data home.buf 128k(bufsize=128k);
      set sashelp.cars;
run;
```
As shown below, there are two data sets created from above SAS code. Data set buf\_64k was created with disc size 196608. Data set buf 128k was created with size 262144. Below output shows that if we increased the BUFSIZE for data step then it increases the data set size created from that data step.

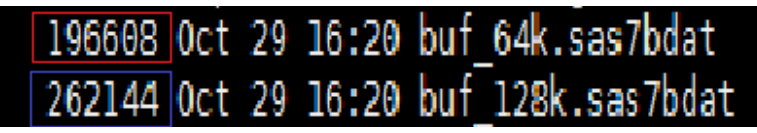

**Display 1. Data Set from Linux Screen** 

In below code, there are two data steps. First data step is creating the data set buf  $256k$  with BUFSIZE=256K and next one buf zero with BUFSIZ=0. *Display2* shows that as we increased the BUFSIZE to 256K then it increased the data set size by two times of buf\_128k. When we give BUFSIZE with ZERO in data step then it takes the default value of SAS system. As shown in *Display1* buf 128k size is 262144 and buf\_zero in below screen print is with same size, which shows the default BUFSIZE value set for SAS system is 128K.

```
data home.buf 256k(bufsize=256k);
     set sashelp.cars;
run;
data home.buf zero(bufsize=0);
     set sashelp.cars;
run;
```
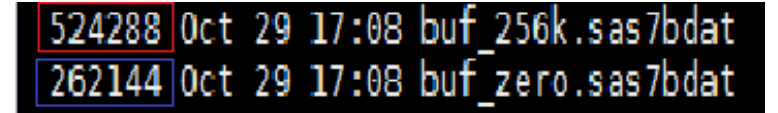

**Display 2. SAS Data Sets Size from Linux Screen**

**Note** – In above examples, BUFSIZE option is used as data set option and that's why each data set is being created with different disc size. If we don't use BUFSIZE with data steps, then default BUFSIZE (in this case it's 128K) will be used for each data steps execution.

# **2. SAS ENCODING IMPACT ON DATA SET SIZE**

Whenever SAS read or write SAS data sets, SAS insures that Data Set has been converted to current session encoding before further processing. But user can give any representation to SAS to create the target data set. For example, if user is running window SAS, the new data sets can be created for Linux or another platform format. If user will not provide any format, then new data set will be created in current session format/ encoding. If source data set encoding doesn't match to session encoding, then it brings additional task for SAS engine to perform. SAS use CEDA (cross environmental data access) to convert the foreign data set to native format (where SAS is running) and then use for further processing.

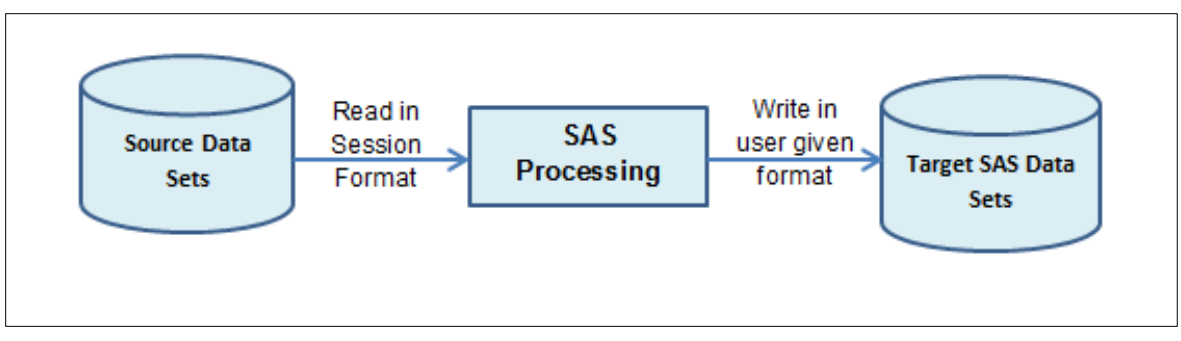

**Figure 1. Read Data to SAS Session** 

When user move to SAS Grid from departmental SAS servers, it become difficult for SAS administrator to configure the SAS grid to fulfill all different encoding. Encoding difference become more critical if organization is running SAS on multiple operating system. For example, if few users are using PC SAS then most of the time they use "WLATIN1" encoding. If these users are moving to SAS Grid installed in Linux environment, then they will face encoding issue in previously written code.

# **UTF-8 vs Latin1**

Utf-8 has been one of the commonly used SAS encoding options, which take care of multiple types of data sources. It takes four bytes to store the data, which help to print the special character properly (generally special character are properly stored in single byte) without any data loss. So, if you are reading a data source which contains special character, in single byte SAS session (Latin1) then you may face data truncation. Reason is simple; SAS could not assign sufficient space for character to store in SAS session (This will be further explained in  $4<sup>th</sup>$  topic).

Latin1 stores the data in single byte character. Since UTF-8 takes the four bytes to store the character whereas Latin1 takes only single byte so if we create a data set in UTF-8 SAS it will take more disc space compare to if the same data set is being created in Latin1 SAS environment.

As shown in below SAS code encode latin1 data set is created with encoding Latin1. Then in next data step encod utf8 is created with UTF-8 encoding by reading encod latin1. So, content wise both data sets are exactly same but as per display 2, the data size for these two data sets are completely different. The example clearly shows that, UTF-8 encoded data set takes more space to save compare to what Latin1 encoded data set. Many times, when user read Latin1 encoded data set in UTF-8 SAS then

data set size increased by almost four times. The fundamental reason behind this is, when data set moved to UTF-8 SAS session, then SAS started assigning 4 bytes to store a single character, where as it was taking single byte in Latin1 SAS.

```
/* Below code is executed in SAS System with Latin1 encoding. */
data home.encod latin1;
     set sashelp.zhc;
run;
/* Below code is executed in SAS System with UTF-8 encoding. */
data home.encod utf8;
     set home.encod latin1;
run;
```
As shown in below screen print, two data sets were created with different disc size. In above example encod latin1 data set is created on SAS system with encoding Latin1. In Latin1 environment data set size is 122880. Then we created a new data set from encod  $latin1$  to encod  $utf8$  but this time data set size changed to 262144. So, as we changed the encoding, data set size on disc increased.

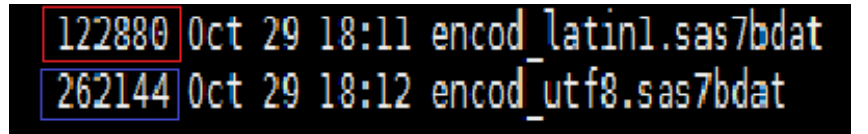

**Display 3. Data Set from Linux Screen**

**Note** – This impact needs to be taken care before migration to new SAS environment if there encoding is not same. If there is any downstream application reading the SAS data then we need to make sure that if there is increase in data size then next application should be able to handle increased SAS Data Sets.

## **3. 32BIT VS 64BIT SAS SOFTWARE/ OPERATING SYSTEM**

#### **SAS Bit for Linux SAS Install**

We can use 'file' command at Linux command line against the SAS executable:

file <SASHOME>/SASFoundation/9.x/sasexe/sas

#### The 64-bit SAS install returns something similar to:

```
SASFoundation/9.4/sasexe/sas: ELF 64-bit LSB executable, x86-64, version 1 
(SYSV), dynamically linked (uses shared libs), for GNU/Linux 2.6.18, not 
stripped
```
### For 32 bit SAS install, the above command returns similar to:

SASFoundation/9.4/sasexe/sas: ELF 32-bit LSB executable, version 1 (SYSV), dynamically linked (uses shared libs), for GNU/Linux 2.6.4, not stripped

#### **SAS Bit for Window SAS Install**

As shown below, when we launch PC SAS then it is to find SAS bit from startup log message.

For 64 bit SAS log, will show like: X64\_7PRO WIN 6.1.7601 Service Pack 1 Workstation

For 32 bit SAS, it will show like: W32 7PRO WIN 6.1.7601 Service Pack 1 Workstation

Many times, it has been observed that when we move from 32 bit SAS to 64 bit then data size get increased. This is because of the SAS engine architecture. There is no straight formula to represent the data increased but this happens 64 bit SAS take more space for descriptor portion. In most of the cases 32-bit created data is not supported in 64 bit SAS. So, that migration become necessary to use these data to 64 bit SAS.

## **4. DATABASE ENCODING IMPACT**

Here we discuss how database encoding impacts the data set size. If database encoding doesn't match to SAS session, it may cause some data size differences. If there is mismatch in encoding, then it depends how SAS is reading the data in current session. The easiest way to help in this problem is to match the SAS encoding to database value. If changing the SAS system encoding is not possible then we can use dbclient max bytes and bserver max bytes to help in this situation.

Before checking the effect of these options on variable length in SAS, we need to check the database encoding which help to decide how to use database options in SAS code.

### **4.1.CHECK DATABASE ENCODING**

#### **Using Base SAS Code**

Below SAS code can be run into SAS session and it will return the database encoding to output window screen. This helps SAS user to check the database without connecting to database from command line. If we can fetch the encoding value in SAS session itself, then it can be further used in SAS code if required. Database name can be given for "path" SQL statement.

```
proc sql;
      connect to oracle(user="<admapp>" password="<Password>" 
path="<STP322>");
     select * from connection to oracle(select * from
nls database parameters where parameter = 'NLS CHARACTERSET');
     disconnect from oracle;
quit;
```
PARAMETER VALUE -------------------- NLS\_CHARACTERSET <Database\_Encoding>

**Output 1. SAS Output for Database Encoding**

**Using Database Command Prompt**

Below code can be run from database command line to fetch the database encoding.

```
STP322> select * from nls database parameters where parameter =
'NLS_CHARACTERSET';
```
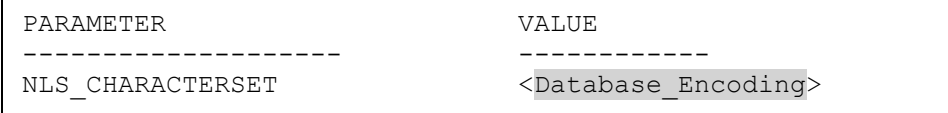

**Output 2. Database Encoding from Command Line**

### **4.2.DBSERVER\_MAX\_BYTES AND DBCLIENT\_MAX\_BYTES**

As discussed before, if there is mismatch in database and SAS encoding then there may be data size difference and we can use dbclient max bytes and bserver max bytes options with SAS Libname statement to fetch the record with appropriate length.

*DBCLIENT\_MAX\_BYTES* gives the maximum numbers of bytes to store a character to database client side. This is same to the SAS encoding if it's not changed explicitly. Section 4.2.1 SAS log shows the default value of dbclient max bytes which is FOUR but it can be changed in SAS Libname statement.

*DBSERVER\_MAX\_BYTES* gives the maximum numbers of bytes to store a character in database server side. Section 4.2.1 SAS log clearly shows the default value of dbserver max bytes to 4.

Below examples demonstrate the effect different values of dbclient max bytes and bserver max bytes on data set size from SAS session. If new SAS environment data set does not match to previous then we can decide what should be the value for dbclient max bytes to be used in SAS.

### **4.2.1. Libname without DBSERVER\_MAX\_BYTES and DBCLIENT\_MAX\_BYTES**

Below example shows the Libname reference without using dbclient max bytes or bserver max bytes in SAS code. As shown in the partial log message, the default values of these two options are 4, which created the STPNAME and STPOPTNAME with the length 80 and 252. This is the default Libname behavious in SAS (in this SAS session the default value for dbclient max bytes or bserver max bytes is 4). In subsequent examples, we will see the effect of explicit use of these options.

```
options sastrace='d,,,' sastraceloc=saslog;
LIBNAME testdb ORACLE PATH=STP322 SCHEMA=TEST_T5 USER=admapp 
PASSWORD="Password";
proc contents data=testdb.db_cdnm;
run;
```
## **Partial SAS Log:**

. . .

ORACLE: DBSERVER MAX BYTES=4 44 1418950073 no name 0 Program ORACLE: DBCLIENT\_MAX\_BYTES=4 45 1418950073 no\_name 0 Program . . .

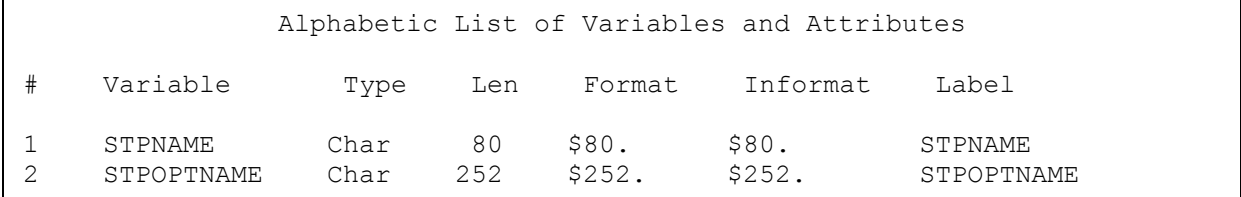

**Output 3. Output from SAS Enterprise Guide Proc Contents Results**

#### **4.2.2. LIBNAME WITH DBCLIENT\_MAX\_BYTES=1**

In below code dbclient max bytes option is used with the value 1 in Libname statement. We can see the partial log message to check the value of these options. In output window, we can see that changing the value of dbclient max bytes to ONE changed the variable length of STPNAME and STPOPTNAME to 20 and 63. If value of dbclient max bytes is changed from 4 (default) to one (explicit) then variable length changed to one fourth.

We need to give appropriate value for "Path" (Database Name) and "Schema" (Database Schema name) in below Libaname statement.

```
options sastrace='d,,,' sastraceloc=saslog;
LIBNAME testdb ORACLE PATH=STP322 SCHEMA=TEST_T5 USER=admapp 
PASSWORD="Password" 
     ADJUST_BYTE_SEMANTIC_COLUMN_LENGTHS=NO 
     ADJUST_NCHAR_COLUMN_LENGTHS=YES 
     DBCLIENT_MAX_BYTES=1 DBMAX_TEXT=32767;
```
proc contents data=testdb.db\_cdnm; run;

#### **Partial SAS Log:**

ORACLE: DBSERVER MAX BYTES=4 112 1418955281 no name 0 Program ORACLE: DBCLIENT\_MAX\_BYTES=1 113 1418955281 no\_name 0 Program

. . .

. . .

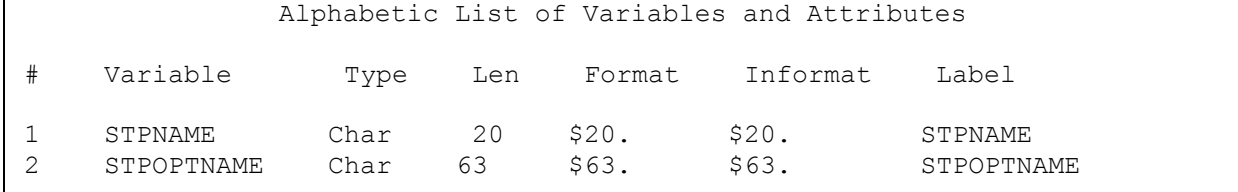

**Output 4. Output from SAS Enterprise Guide Proc Contents Results**

### **4.2.3. LIBNAME WITH DBCLIENT\_MAX\_BYTES=2**

In below code dbclient max bytes option is used with value 2. Output window shows that changing the value of dbclient max bytes to TWO changed the variable length of STPNAME and STPOPTNAME to 40 and 126.

```
options sastrace='d,,,' sastraceloc=saslog;
LIBNAME testdb ORACLE PATH=STP322 SCHEMA=TEST_T5 USER=admapp 
PASSWORD="Password" 
     ADJUST_BYTE_SEMANTIC_COLUMN_LENGTHS=NO 
     ADJUST_NCHAR_COLUMN_LENGTHS=YES 
      DBCLIENT_MAX_BYTES=2 DBMAX_TEXT=32767;
```
proc contents data=testdb.db\_cdnm; run;

#### **Partial SAS Log:**

. . .

```
ORACLE: DBSERVER MAX BYTES=4 129 1418955499 no_name 0 Program
ORACLE: DBCLIENT MAX BYTES=2 130 1418955499 no name 0 Program
. . .
```
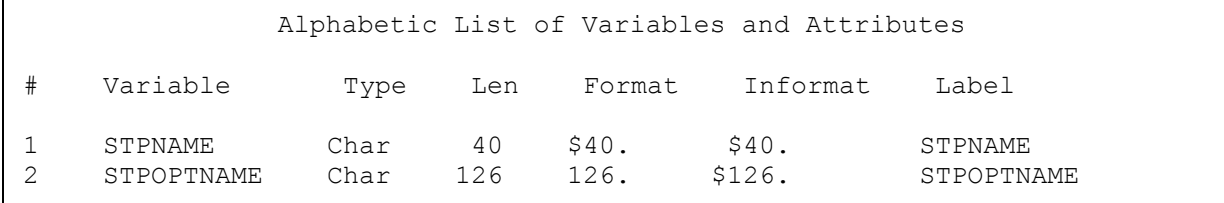

**Output 5. Output from SAS Enterprise Guide Proc Contents Results**

#### **4.2.4. LIBNAME WITH DBCLIENT\_MAX\_BYTES=3**

In below code dbclient max bytes option is used with value 3. Output window shows that changing the value of dbclient max bytes to two changed the variable length of STPNAME and STPOPTNAME to 60 and 189. Variables created by this code were length of three time compare to the data set created with DBCLIENT\_MAX\_BYTES=1.

```
options sastrace='d,,,' sastraceloc=saslog;
LIBNAME testdb ORACLE PATH=STP322 SCHEMA=TEST_T5 USER=admapp 
PASSWORD="Password" 
      ADJUST_BYTE_SEMANTIC_COLUMN_LENGTHS=NO 
      ADJUST_NCHAR_COLUMN_LENGTHS=YES 
     DBCLIENT_MAX_BYTES=3 DBMAX_TEXT=32767;
```

```
proc contents data=testdb.db_cdnm;
run;
```
#### **Partial SAS Log:**

. . .

```
ORACLE: DBSERVER MAX BYTES=4 146 1418955654 no name 0 Program
ORACLE: DBCLIENT_MAX_BYTES=3 147 1418955654 no_name 0 Program 
. . .
```

|   |                       |              |           |               | Alphabetic List of Variables and Attributes |                       |
|---|-----------------------|--------------|-----------|---------------|---------------------------------------------|-----------------------|
|   | Variable              | Type         | Len       | Format        | Informat                                    | Label                 |
| っ | STPNAME<br>STPOPTNAME | Char<br>Char | 60<br>189 | \$60.<br>189. | \$60.<br>\$189.                             | STPNAME<br>STPOPTNAME |

**Output 6. Output from SAS Enterprise Guide Proc Contents Results**

**Note –** From 4.2.2 to 4.2.4 the different value of dbclient max bytes show the change in variable length accordingly. Based on previous SAS environment, user can select the appropriate value for dbclient\_max\_bytes to match the data set size and variable length.

#### **4.2.5. LIBNAME WITH DBSERVER\_MAX\_BYTES=1/2/3**

SAS code in this section was executed multiple tiles with different values of dbserver\_max\_bytes= $1/2/3$ . We observed that there was no impact of using dbserver\_max\_bytes on variable length in SAS data set. As per "Output 7", for each value of dbserver max bytes, the STPNAME and STPOPTNAME were created with length 80 and 252. There is no impact of using dbserver\_max\_bytes on variable length.

```
options sastrace='d,,,' sastraceloc=saslog;
LIBNAME testdb ORACLE PATH=STP322 SCHEMA=TEST_T5 USER=admapp 
PASSWORD="Password" 
     ADJUST_BYTE_SEMANTIC_COLUMN_LENGTHS=NO 
ADJUST_NCHAR_COLUMN_LENGTHS=YES 
      DBSERVER_MAX_BYTES=3 DBMAX_TEXT=32767;
```

```
proc contents data=testdb.db_cdnm;
run;
```

| Alphabetic List of Variables and Attributes |                       |              |           |                 |                     |                       |  |  |  |
|---------------------------------------------|-----------------------|--------------|-----------|-----------------|---------------------|-----------------------|--|--|--|
|                                             | Variable              | Type         |           |                 | Len Format Informat | Label                 |  |  |  |
|                                             | STPNAME<br>STPOPTNAME | Char<br>Char | 80<br>252 | \$80.<br>\$252. | \$80.<br>\$252.     | STPNAME<br>STPOPTNAME |  |  |  |

**Output 7. Output from SAS Enterprise Guide Proc Contents Results**

## **CONCLUSION**

When we move/ migrate from one SAS platform to another or SAS Grid then data size issue is one of the common issues what application teams face. Though this paper explains many key reasons for data size but there may be another reason as well. SAS Administrator should analyze these factors before installing or migrating new servers, to avoid this issue.

# **ACKNOWLEDGEMENT**

Authors would like to thank Lisa Mendez, and Lizette Alonzo, SCSUG 2016 Educational Forum Co-Chair, for accepting our abstracts, paper and for organizing a great conference.

# **REFERENCE**

Prasoon Sangwan, Tanuj Gupta, Piyush Singh, "Key Requirements for SAS® Grid Users" Proceedings SAS Global Forum 2016, Las Vegas, NV, USA. <http://support.sas.com/resources/papers/proceedings16/7140-2016.pdf>

Prasoon Sangwan, Piyush Singh, Shiv Govind, "Integrating SAS® and the R Language with Microsoft SharePoint" Proceedings SAS Global Forum 2015, Dallas, TX, USA. <https://support.sas.com/resources/papers/proceedings15/2500-2015.pdf>

Piyush Singh, Gerhardt M Pohl, "Enhancing SAS® Piping Through Dynamic Port Allocation" Proceedings of SAS Global Forum 2014, Washington, DC, USA. <http://support.sas.com/resources/papers/proceedings14/1826-2014.pdf>

[https://en.wikipedia.org/wiki/SAS\\_\(software\)](https://en.wikipedia.org/wiki/SAS_(software))

# **CONTACT INFORMATION**

Your comments and questions are valued and encouraged. Contact the author at:

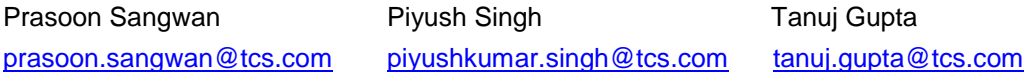

SAS and all other SAS Institute Inc. product or service names are registered trademarks or trademarks of SAS Institute Inc. in the USA and other countries. ® indicates USA registration. Other brand and product names are trademarks of their respective companies.